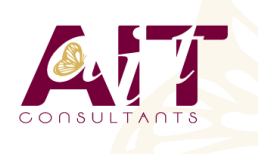

**SARL ONEO**  1025 rue Henri Becquerel Parc Club du Millénaire, Bât. 27 34000 MONTPELLIER **N° organisme : 91 34 0570434**

**Nous contacter : +33 (0)4 67 13 45 45 www.ait.fr contact@ait.fr**

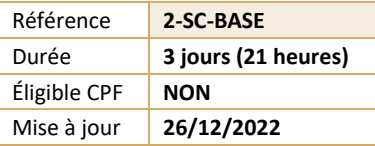

# **Scribus - Mise en page**

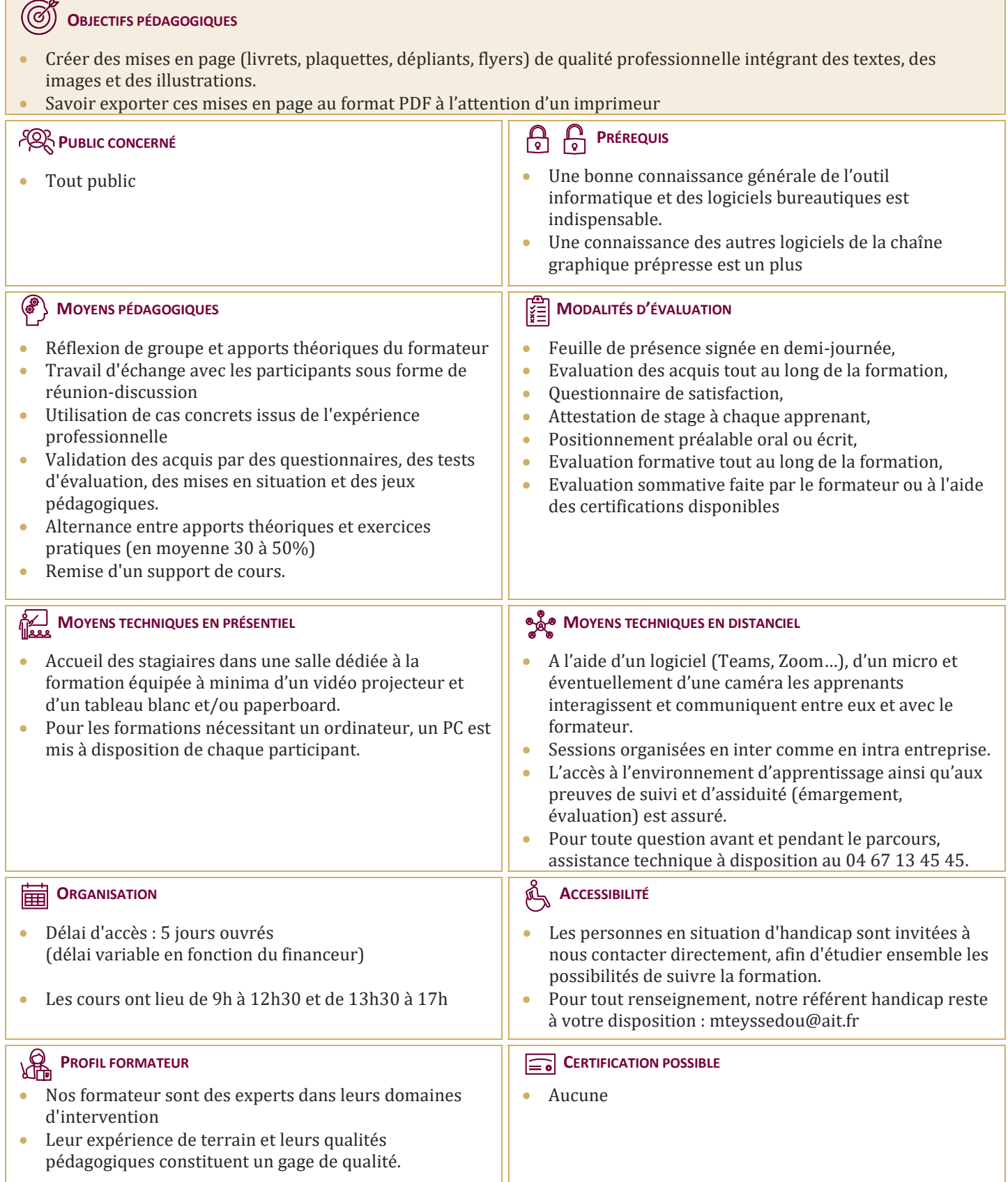

## **Scribus - Mise en page**

#### **L'INTERFACE**

- $\Box$  Scribus au sein de la chaîne prépresse
- **Principes de la mise en page : formats, empagement**
- $\Box$  Présentation de l'interface et de la fenêtre des propriétés
- $\Box$  Les éléments d'affichage
- $\Box$  Réglage des préférences générales de Scribus
- $\Box$  Les formats de travail et les exports en PDF

#### **CRÉER ET MANIPULER DES CADRES**

- $\Box$  Cadres textes et images : spécificités
- La fenêtre des propriétés de cadre
- $\Box$  Transformation, déformation et positionnement
- $\Box$  Edition de formes de cadres
- $\Box$  Gestion des fonds et des contours, décorations
- $\Box$  Fonctions d'habillage de cadre

### **GÉRER LES TEXTES**

- $\Box$  Éditeur de texte
- $\Box$  Importer du texte (HTML, XML, Open Office, Word, RTF)
- $\Box$  Mise en forme et règles de césure
- $\Box$  Typographie
- $\Box$  Création de styles de paragraphes et de caractères
- $\Box$  Chaînage de blocs
- $\Box$  Appuyer un texte sur un chemin de Bézier

#### **IMPORTER ET GÉRER DES IMAGES**

- $\Box$  Formats d'images supportés
- $\Box$  Habillage et implications sur les textes
- $\Box$  Gestion des images et effets
- $\Box$  Modes colorimétriques
- $\Box$  Intégration d'images Gimp et d'illustrations Inkscape
- $\Box$  Utilisation de canaux alpha et de tracés pour des habillages complexes
- $\Box$  Gestion des affichages

#### **CRÉER DES OBJETS VECTORIELS**

- $\Box$  Créer des formes prédéfinies
- $\Box$  Créer des polygones
- Créer des chemins de Bézier

#### **GABARITS DE PAGES, MAQUETTAGE**

- $\Box$  Créer et appliquer des gabarits de mise en page
- $\Box$  La fenêtre « organiser des pages »
- $\Box$  Plan de montage
- $\Box$  Foliotage

#### **INTÉGRER DES TABLEAUX ET DES TABULATIONS**

- $\Box$  Créer et utiliser des tableaux
- $\Box$  Récupérer des tableaux Open Office
- $\Box$  Créer et utiliser des tabulations

#### **AUTOMATISATION**

- $\Box$  Table des matières
- $\Box$  Index